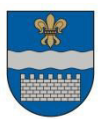

### LATVIJAS REPUBLIKAS **DAUGAVPILS PILSƜTAS DOME**

Reģ. Nr. 90000077325, K. Valdemāra iela 1, Daugavpils, LV-5401, tālrunis 65404344, 65404346, fakss 65421941 e-pasts: info@daugavpils.lv www.daugavpils.lv

#### **LƜMUMS**

Daugavpilī

2021.gada 14.janvārī **Nr.7**

(prot. Nr.1, 7.§)

#### **Par sadarbības līguma noslƝgšanu ar Latvijas Nacionālo arhīvu**

Pamatojoties uz likuma "Par pašvaldībām" 21.panta pirmās daļas 27.punktu, Valsts pārvaldes iekārtas likuma 54.panta pirmo un piekto daļu, 61.panta pirmo un otro daļu, ņemot vērā Arhīvu likuma 4.panta otrās daļas 2.apakšpunktā un Ministru kabineta 2012. gada 6. novembra noteikumu Nr. 748 "Dokumentu un arhīvu pārvaldības noteikumi" 101.1. apakšpunktā noteikto, atklāti balsojot: PAR – 15 (A.Broks, J.Dukšinskis, R.Eigims, A.Elksniņš, A.Gržibovskis, L.Jankovska, R.Joksts, I.Kokina, V.Kononovs, N.Kožanova, M.Lavrenovs, J.Lāčplēsis, I.Prelatovs, H.Soldatjonoka, A.Zdanovskis), PRET – nav, ATTURAS – nav, **Daugavpils pilsƝtas dome nolemj:**

Noslēgt sadarbības līgumu (pielikumā – projekts) ar Latvijas Nacionālo arhīvu (reģistrācijas numurs 90009476367, juridiskā adrese Šķūņu iela 11, Rīga, LV-1050).

Pielikumā: Sadarbības līguma projekts.

Domes priekšsēdētājs *(personiskais paraksts)* I.Prelatovs

#### SADARBĪBAS LĪGUMS

Rīgā **Līguma datums ir laika zīmoga datums** 

Latvijas Nacionālais arhīvs, turpmāk – LNA, direktores Māras Sprūdžas personā, kura rīkojas saskaņā ar Ministru kabineta 2010. gada 28. decembra noteikumiem Nr. 1234 "Latvijas Nacionālā arhīva nolikums<sup>"</sup> no vienas puses un entropologismo in turpmāk – **INSTITŪCIJA**, tās **interpretatā ar** personā, kur rīkojas saskaņā ar \_\_\_\_\_\_\_\_\_\_\_\_\_\_\_\_\_\_\_\_\_\_\_\_\_\_\_\_\_\_\_\_\_\_\_\_\_\_\_\_\_\_\_\_\_\_\_\_\_\_\_\_\_\_, no otras puses, abi kopā saukti – Puses, pamatojoties uz Ministru kabineta 2012. gada 6. novembra noteikumu Nr. 748 "Dokumentu un arhīvu pārvaldības noteikumi" 101.1. apakšpunktu un starp LNA un Kultūras informācijas sistēmu centra 2016.gada 18.janvāra Sadarbības līgumu "Par Vienotās valsts arhīvu informācijas sistēmas darbības nodrošināšanu" (turpmāk – sadarbības līgums, Kultūras informācijas sistēmu centra Nr. 2-L1/16/44; Latvijas Nacionālā arhīva Nr. LV LNA-9.6.5/1), noslēdz šādu līgumu, turpmāk - Līgums.

#### **1. LƮGUMƖ LIETOTIE TERMINI**

- 1.1. **VVAIS** Vienotā valsts arhīvu informācijas sistēma, kura sastāv no VVAIS Informācijas pārvaldības un piekļuves risinājuma (IPPR), kura sastāvdaļa ir VVAIS Iestāžu portāls, VVAIS Informācijas saņemšanas un uzglabāšanas risinājuma (ISUR), VVAIS Elektronisko datu pieņemšanas risinājuma (FTPS).
- 1.2. **IestƗžu portƗls** –VVAIS IPPR funkcionālais bloks, kurā pieejami e-pakalpojumi institūciju dokumentu un arhīvu pārvaldībai.
- 1.3. **VVAIS lietošanas noteikumi** –sadarbības līguma ietvaros izdotie Kultūras informācijas sistēmu centra 29.02.2016. iekšējie noteikumi Nr.INA 2-A1/16/1 "Informācijas sistēmas "Vienotā valsts arhīvu informācijas sistēma" Lietošanas noteikumi", kuri ir publiski pieejami LNA mājas lapā ([www.arhivi.gov.lv\)](http://www.arhivi.gov.lv/).
- 1.4. **Pakalpojumi** INSTITŪCIJAI pieejamie pakalpojumi Iestāžu portālā INSTITŪCIJAS dokumentu un arhīva pārvaldībai.
- 1.5. **Portāla lietotāja rokasgrāmata** norādījumi VVAIS izmantošanai (pieejama elektroniski Iestāžu portālā [www.arhivi.gov.lv](http://www.arhivi.gov.lv/) pēc lietotāja autentifikācijas atverot Iestāžu portālu lapas augšējā labajā stūrī saiti  $\sqrt{?}$ ").
- 1.6. **LietotƗjs** ‒ INSTITNjCIJAS noteiktais ierēdnis vai darbinieks (turpmāk nodarbinātais), kuram, izveidojot lietotāja kontu, ir piešķirtas Institūcijas lietotāja tiesības izmantot Iestāžu portālu, pamatojoties uz INSTITŪCIJAS pieteikumu.
- 1.7. **Autentifikācija** lietotāja atpazīšanas process, kura gaitā noskaidro, vai lietotājs ir pilnvarots izmantot Iestāžu portālu. Autentifikācijai lietotājs izmanto autentifikācijas datus.
- 1.8. **Autentifikācijas dati** lietotāja vārds un parole zīmju virkne, kas ir zināma tikai lietotājam un kas tiek izmantota lietotāja autentifikācijai.
- 1.9. **LietotƗja konts** ‒ lietotāja personificēta informācija darbam Iestāžu portālā. Lietotāja kontam lietotājs piekļūst ar lietotāja autentifikācijas datiem (lietotāja vārds un parole).
- 1.10. **Iestāžu portāla pārzinis** — LNA Institūciju dokumentu un arhīvu pārvaldības departaments (idapd@arhivi.gov.lv).

- 1.11. **Pieteikums** INSTITŪCIJAS atbildīgās kontaktpersonas lietotāja tiesību pieteikums, kas parakstīts ar drošu e-parakstu un satur laika zīmogu vai parakstīts papīra dokumenta veidā un ar kuru INSTITŪCIJA lūdz izveidot vai apturēt lietotāja kontu, vai informē par izmaiņām lietotāja datos.
- 1.12. **Regula** Eiropas Parlamenta un Padomes 2016.gada 27.aprīļa Regulas Nr.2016/679 par fizisku personu aizsardzību attiecībā uz personas datu apstrādi un šādu datu brīvu apriti un ar ko atcel Direktīvu 95/46/EK.

#### **2. LƮGUMA PRIEKŠMETS**

- 2.1. Līguma priekšmets ir Iestāžu portāla izmantošana INSTITŪCIJAS dokumentu un arhīvu pārvaldībai atbilstoši piedāvātajai Iestāžu portāla funkcionalitātei, ievērojot Iestāžu portāla funkcionalitātes aprakstu (Līguma 1. pielikums).
- 2.2. LNA nodrošina Iestāžu portāla pieejamību un INSTITŪCIJA apņemas izmantot Iestāžu portāla Pakalpojumus INSTITŪCIJAS dokumentu un arhīvu pārvaldībā
- 2.3. INSTITŪCIJAS izvēlēto Pakalpojumu iespēju, tiesību un pienākumu apraksts ir ietverts Iestāžu portāla funkcionalitātes aprakstā un VVAIS lietošanas noteikumos (Līguma 2. pielikums).
- 2.4. Pakalpojumus INSTITŪCIJA saņem bez maksas, izņemot LNA maksas pakalpojumus, kurus LNA sniedz pamatojoties uz Ministru kabineta 2013. gada 17. septembra noteikumos Nr. 857 "Latvijas Nacionālā arhīva publisko maksas pakalpojumu cenrādis", kā arī gadījumus, kad par pakalpojumu maksājama valsts nodeva.
- 2.5. Puses vienojas, ka INSTITŪCIJAS dati un dokumenti, kuri nav parakstīti ar drošu elektronisko parakstu, bet, Pakalpojuma ietvaros, iesniegti Iestāžu portālā no lietotāja konta ar atbilstošu autentifikāciju, ir uzskatāmi par pašrocīgi parakstītiem elektroniskajiem dokumentiem ( atbilstoši Elektronisko dokumentu likuma 3.panta otrajai daļai) un INSTITŪCIJA uzņemas atbildību par šādu dokumentu patiesumu.
- 2.6. Visi LNA Pakalpojumu ietvaros INSTITŪCIJAS lietotāju iesniegti dati un dokumenti uzskatāmi par INSTITŪCIJAS iesniegtiem datiem un dokumentiem un ir saistoši INSTITŪCIJAI. INSTITŪCIJAS noteiktie lietotāji, autentificējoties Iestāžu portālā, ir pilnvaroti iesniegt informāciju, datus un dokumentus Iestāžu portālā INSTITŪCIJAS vārdā.

#### 3. PAKALPOJUMU SNIEGŠANAS UN IZMANTOŠANAS VISPĀRĪGIE **NOTEIKUMI**

- 3.1. Pakalpojumu pieejamību tiešsaistes datu pārraides režīmā nodrošina LNA tā darba laikā, kas noteikts no pirmdienas līdz piektdienai no plkst. 8.15 līdz plkst. 17.00, izņemot valsts svētku dienas un oficiālās brīvdienas.
- 3.2. LNA nodrošina INSTITŪCIJAI Pakalpojumus atbilstoši Iestāžu portāla funkcionalitātes aprakstā, VVAIS lietošanas noteikumos un Portāla lietotāja rokasgrāmatā ietvertajiem nosacījumiem.
- 3.3. Gadījumos, kad lietotājam vai INSTITŪCIJAI jāsazinās ar LNA par Iestāžu portāla lietošanu, saziņa notiek ar Iestāžu portāla pārzini – LNA Institūciju dokumentu un arhīvu pārvaldības departamentu ([idapd@arhivi.gov.lv](mailto:idapd@arhivi.gov.lv), tālrunis 28805046).
- 3.4. INSTITŪCIJA, izmantojot Iestāžu portālu pakalpojuma sniegšanai, ievēro arhīvu jomu reglamentējošo normatīvo aktu prasības, t.sk. par iesniedzamo dokumentu formātu atbilstību normatīvo aktu prasībām un integrācijai ar VVAIS.
- 3.5. INSTITŪCIJA, kura noslēgusi ar LNA līgumu par elektronisko dokumentu nodošanu pastāvīgā glabāšanā, ievēro noslēgtā līguma nosacījumus, ciktāl tie nav pretrunā ar Līguma nosacījumiem.
- 3.6. Visi elektroniskie dokumenti, dati par INSTITŪCIJU, konsultāciju pieprasījumi un cita informācija vai dokumenti, kuri pakalpojumu ietvaros iesniegti LNA, tiek izskatīti arhīvu jomu reglamentējošos normatīvajos aktos noteiktajā kārtībā un termiņos.
- 3.7. Pieslēgšanās Iestāžu portālam tiešsaistes datu pārraides režīmā atlauta no INSTITŪCIJAS pastāvīgā interneta tīkla maršrutējama interneta protokola adresēm INSTITŪCIJAS noteiktajiem lietotājiem.
- 3.8. Pakalpojumus INSTITŪCIJAS vārdā var saņemt INSTITŪCIJAS noteiktie lietotāji INSTITŪCIJAS norādītajā apjomā.
- 3.9. Ja, novēršot Iestāžu portāla pakalpojumu pieejamības vai funkcionalitātes problēmas, Iestāžu portāla pārzinis konstatē, ka pakalpojuma pieejamības vai funkcionalitātes problēma ir novēršama, bet tā prasa INSTITŪCIJAS Iestāžu portāla publiskās vides konfigurāciju INSTITŪCIJAS datorsistēmā, Iestāžu portāla pārzinis par to informē INSTITŪCIJU un lietotāju, INSTITŪCIJA nodrošina pieejamību LNA administratoriem INSTITNjCIJAS datorsistēmai tādā apmērā, kādā tas nepieciešams Iestāžu portāla pieejamības un funkcionalitātes nodrošināšanai.

### **4. LIETOTƖJA TIESƮBU PIEŠĶIRŠANA, MAINƮŠANA UN APTURĒŠANA**

- 4.1. Lai INSTITŪCIJAS nodarbinātajam piešķirtu lietotāja tiesības darbam ar Iestāžu portālu INSTITŪCIJAS atbildīgā kontaktpersona iesniedz pieteikumu, nosūtot pieprasījumus Iestāžu portāla pārzinim 5 (piecu) darba dienu laikā pēc Līguma noslēgšanas.
- 4.2. INSTITŪCIJA nosaka lietotājus un lietotājam pieejamo datu apjomu pieteikumu par lietotāja konta izveidošanu iesniedz Iestāžu portāla pārzinim.
- 4.3. INSTITŪCIJA pieteikumā norāda:
- 4.3.1. nodarbinātā vārdu, uzvārdu;
- 4.3.2. nodarbinātā struktūrvienības nosaukumu un ieņemamo amatu;
- 4.3.3. nodarbinātā kontaktinformāciju: (darba (dienesta) tālruņa numuru un e-pasta adresi);
- 4.3.4. darba stacijas (datora) ārējo interneta protokola (IP) adresi;

4.3.5. datu apstrādes veidu un lietotājam pieejamo datu apjomu (pilna pieeja Iestāžu portāla funkcionalitātei un datu apjomam vai lasīšanas režīms, kā arī, ja vajadzīgs, norāda, ka jāpiešķir pieeja Iestāžu portāla testa videi).

- 4.4.LNA lietotāja autentifikācijas datus (lietotāja vārdu un paroli) nosūta lietotājam uz viņa epasta adresi.
- 4.5. Pieteikumā norādīto ziņu izmaiņu gadījumā INSTITŪCIJA 3 (trīs) darba dienu laikā no attiecīgā lēmuma pieņemšanas brīža, nosūta elektroniski Iestāžu portāla pārzinim pieprasījumu par lietotāja tiesību izmaiņām, kurā norāda visu pieteikumā iekļaujamo informāciju par lietotāju.
- 4.6. Lietotāja tiesības apturamas šādā gadījumā:
- 4.6.1. dienesta (darba) tiesisko attiecību izbeigšanas gadījumā ar INSTITŪCIJU;
- 4.6.2. atstādināšanas no amata (darba, dienesta) pienākumu pildīšanas gadījumā;
- 4.6.3. lietotāja amata (darba, dienesta) pienākumu izmaiņu gadījumā, kā rezultātā lietotājam amata (darba, dienesta) pienākumu izpildei vairs nav nepieciešama Iestāžu portāla izmantošana;
- $4.6.4$ . lietotāja ilgstošas (ilgāk par 60 dienām) prombūtnes gadījumā;
- 4.6.5. lietotājs neievēro Līguma vai VVAIS lietošanas noteikumus.
- 4.7.Līgumā noteiktajos gadījumos INSTITŪCIJA, nekavējoties, bet ne vēlāk kā 3 (trīs) darba dienu laikā no attiecīgā lēmuma pieņemšanas brīža, elektroniski nosūta Iestāžu portāla pārzinim pieprasījumu par lietotāja tiesību apturēšanu norādot datumu, ar kuru apturamas lietotāja tiesības.
- 4.8.Ja lietotājs veic darbības, kas saistītas ar Iestāžu portāla drošības sistēmas apiešanu vai bojāšanu, LNA ir tiesības bez iepriekšēja brīdinājuma un saskaņošanas veikt piešķirto lietotāja tiesību apturēšanu vai ierobežošanu.
- 4.9.Pēc piešķirto lietotāja tiesību apturēšanas vai ierobežošanas, ja tas darīts bez iepriekšēja brīdinājuma vai tas nav noticis uz INSTITŪCIJAS pieteikuma pamata, LNA 3 (trīs) darba dienu laikā par to elektroniski informē INSTITŪCIJU.
- 4.10. INSTITŪCIJAI ir tiesības rakstiskā veidā nosūtīt LNA pieprasījumu par pieejas tiesību atjaunošanu, kurā pamato lietotāja tiesību atjaunošanas nepieciešamību.
- 4.11.Ja lietotājs ir bloķējis pieeju Iestāžu portālam, nepareizi ievadot lietotāja autentifikācijas datus, lietotājs telefoniski, identificējot sevi pēc lietotāja personas koda un citas LNA rīcībā esošas informācijas, vai elektroniski, nosūtot Iestāžu portāla pārzinim e-pasta ziņojumu no lietotāja e-pasta adreses, lūdz nosūtīt lietotājam uz pieteikumā norādīto lietotāja e-pasta adresi jaunu paroli.

#### **5. PUŠU SAISTƮBAS**

#### 5.1. INSTITŪCIJAI ir pienākums:

- 5.1.1. iepazīstināt lietotāju ar Līgumu, Iestāžu portāla funkcionalitātes aprakstu un VVAIS lietošanas noteikumiem pirms lietotāja tiesību piešķiršanas un nodrošināt, ka INSTITŪCIJAS lietotājs pirms Iestāžu portāla izmantošanas paraksta un iesniedz INSTITŪCIJAI aizpildītu un parakstītu Saistību rakstu (Līguma 3.pielikums), apliecinot, ka iepazinies ar Līgumu, VVAIS lietošanas noteikumiem, lietotāja pienākumiem un tiesībām, piekrīt personas datu apstrādei VVAIS un apņemas ievērot fizisko personu datu aizsardzības prasības;
- 5.1.2. nodrošināt Iestāžu portāla izmantošanu atbilstoši Līgumam, Iestāžu portāla funkcionalitātes aprakstam, VVAIS lietošanas noteikumiem, Portāla rokasgrāmatai un Saistību rakstam.
- 5.1.3. nodrošināt INSTITŪCIJAS lietotāju tiesību pieteikuma iesniegšanu LNA;
- 5.1.4. nodrošināt, ka INSTITŪCIJA pēc LNA rakstiska pieprasījuma piecu darba dienu laikā lietotāju Saistību rakstu apliecinātus atvasinājumus iesniedz LNA;
- 5.1.5. nodrošināt lietotāja norādīto elektroniskā pasta adrešu funkcionēšanu;
- 5.1.6. par Iestāžu portāla lietošanu sazināties ar Iestāžu portāla pārzini;
- 5.1.7. nodrošināt lietotāju pieslēgumus tikai no lietotāju tiesību pieteikumā norādītajām interneta protokola (IP) adresēm.

#### $5.2$ . INSTITŪCIJAS atbildība:

- $5.2.1.$  INSTITŪCIJA ir atbildīga:
	- $5.2.1.1$ .par pakalpojumu izmantošanu atbilstoši Līguma nosacījumiem;
	- 5.2.1.2.par informācijas sniegšanu LNA atbilstoši Līguma nosacījumiem;
	- 5.2.1.3.par visām darbībām, kas veiktas Iestāžu portālā, izmantojot INSTITŪCIJAS lietotāja kontu, atzīstot par saistošu Iestāžu portāla automātiski veidotos auditācijas pierakstus par lietotāja darbībām Iestāžu portālā;
- 5.2.2. INSTITŪCIJA apņemas veikt visas iespējamās darbības un pasākumus, lai nodrošinātu, ka lietotājs pieprasa un izmantoto Iestāžu portāla datus tikai tiešo amata (darba) pienākumu

veikšanai. Lietotājs ir atbildīgs par visām darbībām, kas veiktas Iestāžu portālā autentificējoties ar šī lietotāja vārdu un paroli;

5.2.3. Ja INSTITŪCIJAS vai tās lietotāja darbības rezultātā radušies traucējumi, bojājumi Iestāžu portāla darbībā vai tās programmatūrai, INSTITŪCIJA atlīdzina LNA izdevumus (materiālos zaudējumus), kas radušies INSTITŪCIJAS darbības rezultātā, un LNA var ierobežot, apturēt vai liegt piekļuvi Iestāžu portālam.

#### 5.3. INSTITŪCIJAI ir tiesības:

- 5.3.1. izmantojot Iestāžu portālu, iesniegt LNA elektroniskos dokumentus (datus, ziņas, pieprasījumus u.c.) bez droša elektroniskā paraksta Līgumā noteiktajā kārtībā, ar drošu elektronisko parakstu parakstītus elektroniskos dokumentus par INSTITŪCIJU un saņemt pakalpojumus atbilstoši Iestāžu portāla funkcionalitātes aprakstam;
- 5.3.2. saņemt informāciju par pakalpojumiem, to izmaiņām un Iestāžu portālu atbilstoši Līguma nosacījumiem.

5.4.LNA ir pienākums:

- 5.4.1. nodrošināt pakalpojumu atbilstību Līguma nosacījumiem;
- $5.4.2.$  nodrošināt lietotāja autentifikācijas datu piešķiršanu Līgumā noteiktajā kārtībā;
- 5.4.3. nodrošināt lietotājam iespēju izmantot Iestāžu portālu pēc lietotāja veiksmīgas autentifikācijas;
- 5.4.4. pieņemt apstrādei, pārbaudei un izskatīšanai ar Iestāžu portāla starpniecību no lietotāja saņemtos elektroniskos dokumentus, datus un citu informāciju, kā arī sniegt citus Iestāžu portāla pakalpojumus atbilstoši Līgumam, ja ir notikusi veiksmīga lietotāja autentifikācija;
- 5.4.5. informēt INSTITŪCIJU par Iestāžu portāla jaunumiem un plānotajiem darbības pārtraukumiem, publicējot informāciju LNA interneta mājas lapā;
- 5.4.6. veikt pirmreizēju INSTITŪCIJAS lietotāju apmācību par Iestāžu portāla funkcionalitāti tiešsaistē vai pie Iestāžu portāla pārziņa klātienē.
- 5.4.7. Nodrošināt Iestāžu portāla pārziņa atbalstu lietotājam:
	- 5.4.7.1.sniegt lietotājam pēc viņa pieprasījuma konsultācijas jautājumos, kas saistīti ar Iestāžu portāla izmantošanu un paskaidrojumus par Iestāžu portāla pārziņa veiktajiem piešķirto lietotāja tiesību ierobežojumiem;
	- 5.4.7.2.pēc lietotāja pieprasījuma, identificējot lietotāju pēc lietotāja personas koda un citas LNA rīcībā esošas informācijas, nosūtīt lietotājam uz pieteikumā norādīto lietotāja elektroniskā pasta adresi jaunu paroli, ja lietotājs ir bloķējis pieeju Iestāžu portālam, nepareizi ievadot lietotāja autentifikācijas datus;
	- 5.4.7.3.Līgumā noteiktajā kārtībā darīt zināmu lietotājam informāciju par plānotiem Iestāžu portāla pieejamības traucējumiem;
	- 5.4.7.4.informēt lietotāju par neplānotām Iestāžu portāla pakalpojumu pieejamības vai funkcionalitātes problēmām un neatbilstībām.
	- 5.4.7.5.veikt darbības konstatēto trūkumu novēršanai (ja to var izdarīt ar LNA resursiem vai noteiktajā kārtībā lūdz to darīt Kultūras informācijas sistēmu centru) un informē lietotāju par pakalpojuma pieejamības vai funkcionalitātes problēmas iespējamo risināšanas laiku. Pēc Iestāžu portāla pieejamības vai funkcionalitātes atjaunošanas vai darbības traucējumu novēršanas par to informē lietotāju.
	- 5.5.LNA atbildība:
- $5.5.1$ . LNA ir atbild $\overline{q}$ gs:
	- 5.5.1.1.par pakalpojumu sniegšanu atbilstoši Līguma nosacījumiem;
- 5.5.1.2.par pakalpojumu sniegšanas nepieciešamo tehnisko un programmatūras līdzekļu atbilstību pakalpojumu sniegšanas prasībām;
- 5.5.1.3.par informācijas sniegšanu INSTITŪCIJAI atbilstoši Līguma nosacījumiem.
- 5.5.2. LNA nav atbildīgs:
	- 5.5.2.1.par iespējamām neprecizitātēm un kļūdām INSTITŪCIJAS elektroniskajos dokumentos, ja tās nav radušās LNA vainas dēļ;
	- 5.5.2.2.par zaudējumiem, kas radušies INSTITŪCIJAI, ja INSTITŪCIJAS neuzmanības vai tīšas darbības rezultātā nepilnvarotas personas ir ieguvušas iespēju nesankcionēti izmantot Iestāžu portālu;
	- 5.5.2.3.par neplānotajiem pārtraukumiem Iestāžu portāla darbībā, ja tie radušies sakaru traucējumu vai citu tehnisku iemeslu dēļ.

5.6.LNA ir tiesības:

- 5.6.1. liegt iespēju lietotājam pieslēgties Iestāžu portālam un izmantot Iestāžu portāla pakalpojumus, apturot lietotāja konta darbību Līguma noteikumu un VVAIS lietošanas noteikumu pārkāpumu gadījumā, t.sk.:
	- 5.6.1.1.pēc lietotāja tiesību izbeigšanas;
	- 5.6.1.2.ja lietotāja tiesības ir ierobežotas vai apturētas Līgumā noteiktajos gadījumos;
	- 5.6.1.3.gadījumos, kad lietotājs ir bloķējis pieeju Iestāžu portālam, nepareizi ievadot lietotāja autentifikācijas datus un neveic lietotāja autentifikācijas datu atjaunošanu (jaunas paroles piešķiršanu), ja Iestāžu portāla pārzinis nav pilnīgi pārliecināts par lietotāja identitāti;
	- 5.6.1.4. ja lietotājs piecas reizes pēc kārtas ievada nepareizi šī lietotāja paroli.
- 5.6.2. noteikt Iestāžu portāla pieejamības vai funkcionalitātes ierobežojumus Iestāžu portāla funkcionalitātes uzlabošanai vai traucējumu novēršanai, par to iepriekš brīdinot INSTITŪCIJU.
- 5.6.3. veikt lietotāju uzskaiti par Iestāžu portāla izmantošanu un veikt auditācijas pierakstus par lietotāja veiktajām darbībām Iestāžu portālā.

#### **6. KONFIDENCIALITĀTE UN FIZISKO PERSONU DATU APSTRĀDE**

- 6.1. Konfidenciāla informācija nozīmē ierobežotas pieejamības informāciju un datus, t.sk., bet ne tikai, biznesa, Līgumā iesaistīto fizisko personu personas datus, komerciālu vai tehnisku informāciju un datus, ko viena Puse izpauž otrai Pusei saistībā ar Līgumu, neatkarīgi no šādas informācijas vai datu saglabāšanas vides.
- 6.2. Neviena no Pusēm neizpauž konfidenciālu informāciju, kas saņemta no otras Puses Līguma spēkā esamības laikā un arī pēc Līguma izbeigšanas. Katra Puse šādu konfidenciālu informāciju izmantos vienīgi Līguma izpildes nolūkā. Neviena no Pusēm neizpaudīs nevienu šādu konfidenciālu informāciju trešajām personām, izņemot attiecīgās Puses darbiniekus, kam to nepieciešams zināt Līguma izpildes nodrošināšanai.
- 6.3. Katra Puse pret otras Puses konfidenciālo informāciju izturēsies ar tādu pašu rūpību kā attiecībā pret savu konfidenciālo informāciju.
- 6.4. Konfidencialitātes saistības neattieksies uz informāciju:
- 6.4.1. kas bija saņēmējas Puses rīcībā bez konfidencialitātes saistībām līdz tās saņemšanai no izpaudēja Puses;
- 6.4.2. kas izpaušanas brīdī jau ir vispārpieejama vai vēlāk kļūst vispārpieejama bez konfidencialitātes saistības neizpildes no informācijas saņēmēja Puses;
- 6.4.3. ko saņēmusī Puse ir likumīgi saņēmusi no trešās personas, kurai nav konfidencialitātes saistību, ar noteikumu, ka attiecīgā trešā persona nav pārkāpusi nevienas konfidencialitātes saistības attiecībā uz konkrēto konfidenciālo informāciju;
- 6.4.4. kuras sniegšanas pienākums ir noteikts normatīvajos aktos.
	- 6.5. Saskaņā ar Regulas noteikumiem un tās 4. pantā noteiktajām definīcijām Puses kā personas datu pārziņi, apstrādājot personu datus Līguma izpildes ietvaros:
- 6.5.1. ir atbildīgas un apnemas ievērot personu datu apstrādes un aizsardzības prasības saskanā ar Regulas un nacionālo normatīvo aktu prasībām;
- 6.5.2. apņemas personu datu apstrādi veikt vienīgi tādā apmērā, kādā tas nepieciešams Līguma izpildei.
	- 6.6.INSTITŪCIJA, izmantojot Iestāžu portālu un iegūstot tajā personas datus, kļūst par personu datu pārzini un uzņemas atbildību par Iestāžu portālā iegūto personu datu apstrādes prasību ievērošanu atbilstoši Regulas un nacionālo normatīvo aktu prasībām.

#### **7. FORCE MAJEURE**

- 7.1. Puses tiek atbrīvotas no atbildības par daļēju vai pilnīgu Līguma saistību neizpildi vai nepienācīgu izpildi, ja Līguma saistību neizpildei vai nepienācīgai izpildei par cēloni ir bijuši nepārvaramas varas (*force majeure*) apstākļi, kas nav atkarīgi no Pušu gribas un kurus Puses nevarēja nedz paredzēt, nedz novērst un ietekmēt un par kuru iestāšanos nav atbildīgas.
- 7.2.Ar nepārvaramas varas (*force majeure*) apstākļiem saprot:
- 7.2.1. karu un jebkura rakstura kara operācijas, blokādi, embargo, eksporta un importa aizliegumu, epidēmijas un citus ārkārtēja rakstura apstākļus, kurus Puses nevarēja paredzēt Līguma izpildes laikā;
- 7.2.2. dabas katastrofas, ugunsnelaimes, plūdus, citas stihiskas nelaimes;
- 7.2.3. sociālos konfliktus (streikus, boikotus, lokautus).
	- 7.3.Puse, kuras līgumsaistību izpildi ietekmējuši nepārvaramas varas (*force majeure*) apstākļi, bez kavēšanās informē par to otru Pusi piecu darba dienu laikā pēc šādu apstākļu iestāšanās un paziņojumam pievieno (ja tas iespējams) apstiprinājumu, ko izsniegušas kompetentas iestādes un kas satur minēto apstākļu apstiprinājumu un raksturojumu.
	- 7.4. Puses tiek atbrīvotas no atbildības saskaņā ar Līguma 7.1. apakšpunktu tikai par to laiku, kurā pastāv nepārvaramas varas (*force majeure*) apstākļi. Ja šie apstākļi turpinās ilgāk par diviem mēnešiem, katrai Pusei ir tiesības atteikties no Līguma izpildes sakarā ar tā izpildīšanas neiespējamību. Šajā gadījumā neviena no Pusēm nebūs tiesīga iesniegt prasību tiesā par nodarīto zaudējumu atlīdzināšanu.

#### **8. CITI LƮGUMA NOTEIKUMI**

- 8.1.Līguma darbības termiņā abas Puses apņemas neveikt nekādas darbības, kuras tieši vai netieši var nodarīt zaudējumus otras Puses prestižam vai interesēm.
- 8.2.Puses vienojas, ka iespēju robežās Iestāžu portālā nodrošinātos pakalpojumus LNA INSTITŪCIJAI sniegs vienīgi elektroniski, izmantojot Iestāžu portālu.
- 8.3. Puses vienojas, ka saskaņā ar normatīvo aktu prasībām Līguma izpildei nepieciešamajā apjomā, pamatojoties uz sadarbības līgumu minētā līguma izpildei nepieciešamajā apjomā LNA nodod dokumentus, datus un citu nepieciešamo informāciju, tai skaitā fizisko personu personas datus, Kultūras informācijas sistēmu centram.
- 8.4. Neviena no Pusēm nav tiesīga nodot savas saistības un tiesības trešajām personām bez otras Puses rakstiskas piekrišanas.
- 8.5. Pušu reorganizācijas gadījumā Līgumā noteiktās saistības pāriet attiecīgās Puses tiesību un saistību pārņēmējam.
- 8.6.INSTITNjCIJAS atbildƯgā kontaktpersona ‒ \_\_\_\_\_\_\_\_\_\_\_\_\_\_\_\_\_\_\_\_\_\_\_\_\_\_\_\_\_\_\_\_\_\_\_\_\_, tālrunis \_\_\_\_\_\_\_\_\_\_\_, e-pasts: \_\_\_\_\_\_\_\_\_\_\_\_\_\_\_\_\_\_\_\_\_.
- 8.7.LNA atbildƯgā kontaktpersona ‒ LNA \_\_\_\_\_\_\_\_\_\_\_\_\_\_\_\_\_\_\_\_\_\_\_\_\_\_\_\_\_\_\_\_\_\_\_\_\_, tālrunis \_\_\_\_\_\_\_\_\_\_, e-pasts: \_\_\_\_\_\_\_\_\_\_\_\_\_\_\_\_\_\_\_\_.
- 8.8. Līguma darbība var tikt pārtraukta un/vai izbeigta, ja:
- 8.8.1. Puses par to rakstiski vienojas;
- 8.8.2. kāda no Pusēm tiek likvidēta;
	- 8.9.LNA ir tiesības vienpusēji lauzt Līgumu, rakstveidā par to brīdinot INSTITŪCIJU 5 (piecas) darba dienas iepriekš, ja:
- 8.9.1. INSTITŪCIJA neuzsāk pakalpojumu izmantošanu 6 (sešu) mēnešu laikā pēc Līguma noslēgšanas vai neizmanto pakalpojumus nepārtraukti ilgāk nekā vienu gadu;
- 8.9.2. INSTITŪCIJA neievēro pakalpojumu sniegšanas nosacījumus, kas minēti Līgumā vai INSTITŪCIJA vai lietotāji sistemātiski pieļauj VVAIS izmantošanas noteikumu pārkāpumus;
	- 8.10. INSTITŪCIJAI ir tiesības vienpusēji lauzt Līgumu, rakstveidā par to brīdinot LNA 5 (piecas) dienas iepriekš, ja LNA sistemātiski nenodrošina pakalpojumu pieejamību. Par sistemātisku pakalpojumu pieejamības nenodrošināšanu uzskatāmi ārpus nepārvaramas varas (*force majeure*) apstākļiem un Līguma 5.5.2.apakšpunktā minētiem apstākļiem radušos pakalpojumu pieejamības problēmu, kuru pēc problēmas paziņojuma saņemšanas LNA nevar novērst divu nedēļu laikā, ja tas atkārtoti notiek vismaz 3 (trīs) reizes 3 (trīs) mēnešu laikā.
	- 8.11. Līguma laušanas gadījumā Puses apņemas 3 (trīs) mēnešu laikā, skaitot no Līguma laušanas brīža, pabeigt saistības par iesniegto elektronisko dokumentu izskatīšanu INSTITŪCIJAS dokumentu un arhīva pārvaldības nodrošināšanai, tai skaitā:
- 8.11.1. izskatīt elektroniskos dokumentus, kuri iesniegti līdz Līguma laušanas brīdim pakalpojuma ietvaros arhīvu jomu reglamentējošos normatīvajos aktos noteiktajā kārtībā;
- 8.11.2. pēc LNA pieprasījuma sniegt papildu informāciju par iesniegtajiem elektroniskiem dokumentiem;
- 8.11.3. pēc INSTITŪCIJAS konsultācijas pieprasījuma, kas pieteikts līdz Līguma laušanas brīdim, nodrošināt konsultācijas sniegšanu.
	- 8.12. Jebkuras izmaiņas Līguma noteikumos noformējamas rakstiski un stājas spēkā pēc to abpusējas parakstīšanas.
	- 8.13. Pēc Līguma parakstīšanas zaudē spēku visas iepriekšējās vienošanās Līguma sakarā
	- 8.14. Visi Pušu paziņojumi otrai Pusei, izņemot Līgumā noteiktos gadījumus, jāiesniedz rakstveidā (papīra dokumentu formātā tos jāpiegādā personīgi vai pa pastu uz Līgumā norādīto adresi, savukārt elektroniski ar drošu elektronisko parakstu parakstītu elektronisko dokumentu formātā nosūtot uz Līgumā norādītajām e-pasta adresēm vai uz Puses oficiālo e-adresi).
	- 8.15. Pušu domstarpības, kas rodas Līguma izpildes gaitā, tiek izskatītas Pusēm savstarpēji vienojoties, bet, ja Puses nevar vienoties 60 (sešdesmit) dienu laikā, strīdus izšķir normatīvajos aktos noteiktajā kārtībā.
	- 8.16. Pušu juridisko adrešu, atbildīgo kontaktpersonu un citu rekvizītu maiņas gadījumā Puses apņemas par to viena otru informēt rakstiski 5 (piecu) darba dienu laikā.
- 8.17. Visi Līguma pielikumi ir tā neatņemama sastāvdaļa un uz tiem ir attiecināmi Līguma nosacījumi.
- 8.18. Pušu attiecības, kuras nav noteiktas Līgumā regulējamas saskaņā ar Latvijas Republikas normatīvajiem aktiem.
- 8.19. Līgums ir noslēgts uz nenoteiktu laiku. Līguma spēkā stāšanās diena ir pēdējā pievienotā drošā elektroniskā paraksta un tā laika zīmoga pievienošanas diena.
- 8.20. Līgums noformēts un parakstīts elektroniski ar drošiem elektroniskajiem parakstiem, kas satur laika zīmogu (Līgums uz \_\_ (\_\_\_\_\_\_) lapām, tā 1. pielikums uz 6 (sešām) lapām, 2. pielikums uz 8 (astoņām) lapām un 3.pielikums uz 2 (divām) lapām).

#### Pušu rekvizīti un juridiskās adreses:

*.*

#### **LNA INSTITŪCIJA**

Latvijas Nacionālais arhīvs Reģistrācijas Nr. 90009476367 Šķūņu iela 11, Rīga, LV-1050 Tālrunis: 20043706 e-pasta adrese: [lna@arhivi.gov.lv](mailto:lna@arhivi.gov.lv)

Reģistrācijas Nr.\_\_\_\_\_\_\_\_\_\_\_\_ \_\_\_\_\_\_\_\_\_\_\_, RƯga, LV-\_\_\_\_\_\_ Tālrunis: \_\_\_\_\_\_\_\_\_\_\_\_\_\_\_\_\_\_ e-pasta adrese: [\\_\\_\\_\\_\\_\\_\\_\\_\\_\\_\\_\\_\\_\\_](mailto:kase@kase.gov.lv)

\_\_\_\_\_\_\_\_\_\_\_\_\_\_\_\_\_\_\_\_\_ \_\_\_\_\_\_\_\_\_\_\_\_\_\_\_\_\_\_\_\_\_ Direktore Māra Sprūdža Amats, vārds, uzvārds

1.pielikums Sadarbības līgumam starp Latvijas Nacionālo arhīvu un

\_\_\_\_\_\_\_\_\_\_\_\_\_\_\_\_\_\_\_\_\_\_\_ *(INSTITŪCIJAS nosaukums)*

#### **Iestāžu portāla funkcionalitātes apraksts**

Iestāžu portāla funkcionalitātes aprakstā **lietotie termini**:

EAD apraksti – apstiprinātās fonda aprakstīšanas shēmas Encoded Archival Description (EAD) standartā.

SIP sagatavošanas rīks – rīks elektronisko dokumentu nodošanas pakotņu veidošanai.

SIP (submission information package) – pakotne, kas paredzēta elektronisko dokumentu transportēšanai no iestādes uz arhīvu.

Palīgs - Iestāžu portāla logos apskatāmā un ievadāmā informācija un darbību scenāriji, kas aprakstīti Portāla lietotāja rokasgrāmatā (ikona"?" loga augšējā labajā stūrī) Iestāžu portālā un mapē "Apraksta vienības".

#### **1. Iestādes pamatdatu apskate un aktualizācija**

Uzklikšķina uz saites "Pamatdati" (skat. Palīgā: [Iestāžu portāls > Logs: Uzraudzības iestāde >](http://vvais.arhivi.gov.lv/Help/VVAIS2_Help.htm?turl=Documents/irklispamatdati.htm)  [Šķirklis: Pamatdati\)](http://vvais.arhivi.gov.lv/Help/VVAIS2_Help.htm?turl=Documents/irklispamatdati.htm).

Institūcijas lietotājam iespējams apskatīt Latvijas Nacionālā arhīva (turpmāk – LNA) uzkrāto informāciju par institūciju.

Ja norādītā informācija par iestādes vadītāju, Ekspertu komisijas priekšsēdētāju, atbildīgo par dokumentu pārvaldību, atbildīgo par iestādes arhīvu nav aktuāla, to labo. Iespējams pievienot vairākas atbildīgās personas par iestādes arhīvu vai ievadīt jaunu darbinieku.

Blokā "Arhīva telpu raksturojums" aktualizē ziņas par arhīva telpām. Iespējams pievienot ziņas par vairākām dažādās atrašanās vietās izvietotām arhīva telpām.

Blokā "Pases datne" pievieno aktuālo institūcijas arhīva pases datni.

#### **2. Uzraudzība**

Uzklikšķina uz saites "Uzraudzība" (skat. Palīgā: [Iestāžu portāls > Logs: Uzraudzības](http://vvais.arhivi.gov.lv/Help/VVAIS2_Help.htm?turl=Documents/irklisuzraudzba.htm)  [iestāde > Šķirklis: Uzraudzība\)](http://vvais.arhivi.gov.lv/Help/VVAIS2_Help.htm?turl=Documents/irklisuzraudzba.htm).

Blokā "Klasifikācijas shēmas" un "Glabāšanas termiņi" var iesniegt saskaņošanai Latvijas Nacionālajam arhīvam dokumentu klasifikācijas shēmu un dokumentu glabāšanas termiņus (Ministru kabineta 2012.gada 6.novembra noteikumi Nr.748 "Dokumentu un arhīvu pārvaldības noteikumi" 43. ‒ 48. punkts nosaka, ka ar Latvijas Nacionālo arhīvu jāsaskaņo dokumentu klasifikācijas shēma un dokumentu glabāšanas termiņi.). Iesniegt klasifikācijas shēmas un glabāšanas termiņus iespējams arī no sākumlapas, izvēloties saiti "Iesniegt Klasifikācijas shēmu" vai "Iesniegt Glabāšanas terminu".

Blokā "Aprakstu saskaņošana Latvijas Nacionālajā arhīvā" redzami arhīvā iesniegto glabājamo vienību saraksti, kas glabājas institūcijas arhīvā.

Blokā "Glabājas iestādē uz laiku" parāda, vai ir glabājamās vienības, kuras iestādei atstātas lietošanā /izsniegtas no LNA lietošanai uz noteiktu laika periodu.

Blokā "Likvidēto juridisko personu dokumenti, kas glabājas juridiskās personas arhīvā" norāda ziņas par citas juridiskas personas dokumentiem, kas glabājas iestādes arhīvā.

#### **3. Konsultācijas**

Uzklikšķina uz saites "Konsultācijas" (skat. Palīgā: [Iestāžu portāls > Logs: Uzraudzības](http://vvais.arhivi.gov.lv/Help/VVAIS2_Help.htm?turl=Documents/irkliskonsultcijas.htm)  [iestāde > Šķirklis: Konsultācijas\)](http://vvais.arhivi.gov.lv/Help/VVAIS2_Help.htm?turl=Documents/irkliskonsultcijas.htm).

Sistēma attēlo iestādei sniegtās konsultācijas, tās sakārtotas pēc datuma dilstošā secībā. Katru konsultāciju iespējams izvērst, nospiežot uz kreisajā pusē piekārtotās izvēršanas ikonas. No konsultāciju loga iespējams arī pieprasīt konsultāciju, nospiežot pogu "Pieprasīt konsultāciju".

#### **4. Līgumi**

Uzklikšķina uz saites "Līgumi" (skat. Palīgā: [Iestāžu portāls > Logs: Uzraudzības iestāde >](http://vvais.arhivi.gov.lv/Help/VVAIS2_Help.htm?turl=Documents/irklislgumi.htm)  [Šķirklis: Līgumi\)](http://vvais.arhivi.gov.lv/Help/VVAIS2_Help.htm?turl=Documents/irklislgumi.htm).

Sistēma attēlo visus ar uzraudzības iestādi noslēgtos līgumus.

#### **5. Kontrole**

Uzklikšķina uz saites "Kontrole" (skat. Palīgā: [Iestāžu portāls > Logs: Uzraudzības iestāde >](http://vvais.arhivi.gov.lv/Help/VVAIS2_Help.htm?turl=Documents/irkliskontrole.htm)  [Šķirklis: Kontrole\)](http://vvais.arhivi.gov.lv/Help/VVAIS2_Help.htm?turl=Documents/irkliskontrole.htm).

Sistēma attēlo institūcijā veiktās iestādes arhīva un dokumentu pārvaldības arhīvu inspekcijas kontroles.

Te iespējams redzēt gan plānoto kontroli, gan veiktās kontroles rezultātus.

#### **6. Sarakste**

Uzklikšķina uz saites "Sarakste" (skat. Palīgā: [Iestāžu portāls > Logs: Uzraudzības iestāde >](http://vvais.arhivi.gov.lv/Help/VVAIS2_Help.htm?turl=Documents/irklissarakste.htm)  [Šķirklis: Sarakste\)](http://vvais.arhivi.gov.lv/Help/VVAIS2_Help.htm?turl=Documents/irklissarakste.htm).

Sistēma attēlo Latvijas Nacionālā arhīva saraksti ar institūciju uzraudzības un kontroles jautājumos.

#### **7. Informācijas sistēmas**

Uzklikšķina uz saites "Informācijas sistēmas" (skat. Palīgā: [Iestāžu portāls > Logs:](http://vvais.arhivi.gov.lv/Help/VVAIS2_Help.htm?turl=Documents/irklisinformcijassistmas.htm)  [Uzraudzības iestāde > Šķirklis: Informācijas sistēmas\)](http://vvais.arhivi.gov.lv/Help/VVAIS2_Help.htm?turl=Documents/irklisinformcijassistmas.htm). Sistēma attēlo institūcijas deklarētās informācijas sistēmas.

Institūcija var ievadīt vai labot ziņas par informācijas sistēmām.

#### **8. Pieprasīt konsultāciju**

Uzklikšķina uz saites "Konsultāciju pieprasījumi" (skat. Palīgā: [Iestāžu portāls > Logs:](http://vvais.arhivi.gov.lv/Help/VVAIS2_Help.htm?turl=Documents/irkliskonsultcijupieprasjumi.htm)  [Uzraudzības iestāde > Šķirklis: Konsultāciju pieprasījumi\)](http://vvais.arhivi.gov.lv/Help/VVAIS2_Help.htm?turl=Documents/irkliskonsultcijupieprasjumi.htm).

Jaunu konsultāciju var pieprasīt, nospiežot pogu "Pieprasīt konsultāciju" (skat. Palīgā: [Iestāžu](http://vvais.arhivi.gov.lv/Help/VVAIS2_Help.htm?turl=Documents/scenrijsiesniegtkonsultcijaspieprasjumu.htm)  [portāls > Logs: Uzraudzības iestāde > Scenārijs: Iesniegt konsultācijas pieprasījumu\)](http://vvais.arhivi.gov.lv/Help/VVAIS2_Help.htm?turl=Documents/scenrijsiesniegtkonsultcijaspieprasjumu.htm). Konsultācijas pieprasījuma logā norāda jautājumu un vēlamo atbildes saņemšanas datumu. Nospiežot pogu "Pieprasīt", jautājumu iesūta LNA darbiniekam, kas uzrauga institūciju.

#### **9. Iesniegt klasifikācijas shēmu**

Institūcijas klasifikācijas shēmas iesniegšanai nospiediet uz saites "Iesniegt klasifikācijas shēmu" (skat. Palīgā: [Iestāžu portāls > Logs: Uzraudzības iestāde > Uznirstošais logs:](http://vvais.arhivi.gov.lv/Help/Documents/uznirstoaislogsklasifikcijasshmasiesniegana.htm) 

#### [Klasifikācijas shēmas iesniegšana\)](http://vvais.arhivi.gov.lv/Help/Documents/uznirstoaislogsklasifikcijasshmasiesniegana.htm).

#### **10. Iesniegt glabāšanas termiņus**

Institūcijas klasifikācijas shēmas iesniegšanai nospiediet uz saites "Iesniegt glabāšanas termiņus" (skat. Palīgā: [Iestāžu portāls > Logs: Uzraudzības iestāde > Scenārijs: Glabāšanas](http://vvais.arhivi.gov.lv/Help/Documents/uznirstoaislogsglabanastermiuiesniegana.htm)  [termiņu iesniegšana\)](http://vvais.arhivi.gov.lv/Help/Documents/uznirstoaislogsglabanastermiuiesniegana.htm), sistēmas atvērtajā logā norādiet nomenklatūras gadu, nosaukumu, pievienojiet datni un nospiediet pogu "Iesniegt".

#### **11. Iesniegt citu dokumentu**

Institūcijas klasifikācijas shēmas iesniegšanai nospiediet uz saites "Iesniegt citu dokumentu" (skat. Palīgā: [Iestāžu portāls > Logs: Uzraudzības iestāde > Scenārijs: Citu dokumentu](http://vvais.arhivi.gov.lv/Help/Documents/uznirstoaislogscitudokumentuiesniegana.htm)  [iesniegšana\)](http://vvais.arhivi.gov.lv/Help/Documents/uznirstoaislogscitudokumentuiesniegana.htm), sistēmas atvērtajā logā dokumenta gadu, pievienojiet datni, norādiet datnes nosaukumu un nospiediet pogu "Iesniegt".

#### **12. Aprakstīšana**

Aprakstīšanu var veikt, ja Latvijas Nacionālajā arhīvā ir izveidots fonds.

Uzklikšķina uz saites "Aprakstīšana", sistēma atver fonda shēmas logu (skat. Palīgā: [Apraksta](http://vvais.arhivi.gov.lv/Help/VVAIS2_Help.htm?turl=Documents/logsaprakstanasshma.htm)  [vienības > Logs: Aprakstīšanas shēma\)](http://vvais.arhivi.gov.lv/Help/VVAIS2_Help.htm?turl=Documents/logsaprakstanasshma.htm).

#### *12.1. Fonda aprakstīšana.*

Ekrāna labajā pusē nospiež uz fonda nosaukuma, sistēma atver fonda identifikācijas šķirkli (skat. Palīgā: [Apraksta vienības > Logs: Apraksta vienība > Šķirklis: Identifikācija\)](http://vvais.arhivi.gov.lv/Help/VVAIS2_Help.htm?turl=Documents/logsaprakstavienba.htm).

Identifikācijas šķirklī nospiež pogu "Labot" un norāda vismaz obligāto informāciju: nosaukumu, apjomu, datējumu (kā datējumu var norādīt sākuma gadu vai gadu intervālu) vai veic izmaiņas un papildinājumus, pēc tam nospiež pogu "Saglabāt".

Konteksta un satura šķirklī (skat. Palīgā: [Apraksta vienības > Logs: Apraksta vienība >](http://vvais.arhivi.gov.lv/Help/VVAIS2_Help.htm?turl=Documents/irkliskontekstsunsaturs.htm)  [Šķirklis: Konteksts un saturs\)](http://vvais.arhivi.gov.lv/Help/VVAIS2_Help.htm?turl=Documents/irkliskontekstsunsaturs.htm) jānorāda vismaz obligātā informācija: administratīvā vēsture, fonda informācijas sfēru un saturs, sistematizācija. Nospiežot uz bloka nosaukuma, sistēma atver informācijas rediģēšanas logu, kurā var veikt nepieciešamās izmaiņas un papildinājumus.

Pieejamības un saistīto dokumentu šķirklī (skat. Palīgā: [Apraksta vienības > Logs: Apraksta](http://vvais.arhivi.gov.lv/Help/VVAIS2_Help.htm?turl=Documents/irklispieejambaunsaisttiedokumenti.htm)  [vienība > Šķirklis: Pieejamība un saistītie dokumenti\)](http://vvais.arhivi.gov.lv/Help/VVAIS2_Help.htm?turl=Documents/irklispieejambaunsaisttiedokumenti.htm) jānorāda vismaz obligātā informācija par fonda rakstību un valodām. Nospiežot uz bloka nosaukuma, sistēma atver informācijas rediģēšanas logu, kurā var veikt nepieciešamās izmaiņas un papildinājumus.

Fonda aprakstā norādītā informācija veido fonda vēsturisko izziņu.

#### *12.2. Aprakstīšanas shēmas veidošana.*

Lai aprakstītu sērijas un lietas, nospiež pogu "Shēma" (fonda aprakstīšanas logā) vai "Aprakstīšana" (sākumlapā), sistēma atver fonda shēmas logu (skat. Palīgā: [Apraksta](http://vvais.arhivi.gov.lv/Help/VVAIS2_Help.htm?turl=Documents/logsaprakstanasshma.htm)  [vienības > Logs: Aprakstīšanas shēma\)](http://vvais.arhivi.gov.lv/Help/VVAIS2_Help.htm?turl=Documents/logsaprakstanasshma.htm).

Aprakstīšanas shēmas sērijas veido atbilstoši dokumentu klasifikācijas shēmai (Ministru kabineta 2012.gada 6.novembra noteikumu Nr.748 "Dokumentu un arhīvu pārvaldības noteikumi" 34. un 80.punkts)

Uzsākot aprakstīšanu, fondā jāizveido hierarhisks sēriju un apakšsēriju koks.

Nospiežot "Pievienot sēriju", sistēma atver sērijas logu (skat. Palīgā: [Apraksta](http://vvais.arhivi.gov.lv/Help/VVAIS2_Help.htm?turl=Documents/logsglabjamovienbupieemanasnodoanasakts.htm)  [vienības >Logs: Sērija\)](http://vvais.arhivi.gov.lv/Help/VVAIS2_Help.htm?turl=Documents/logsglabjamovienbupieemanasnodoanasakts.htm), kurā jānorāda vismaz obligātā informācija: nosaukums, apjoms, datējums (kā datējumu norādīt sākuma gadu vai gadu intervālu). Nospiežot "Saglabāt un veidot nākošo", atver logu nākošās jaunas sērijas ievadei. Nospiežot "Saglabāt un aizvērt", atgriežas shēmas logā.

Pēc sēriju izveidošanas var pievienot apakšsērijas. Lapas kreisajā sēriju kokā iezīmē sēriju un ekrāna labajā pusē nospiež "Pievienot sēriju" – šādi izveidoto sēriju pakārtos kreisajā pusē norādītajai sērijai. Nospiežot "Saglabāt un veidot nākošo", atver logu jaunas sērijas ievadei zem iepriekš kreisajā ekrāna pusē norādītās sērijas. Nospiežot "Saglabāt un aizvērt", atgriežas shēmas logā.

Izvēršot kreisajā pusē izveidoto sēriju koku, turpina veidot pakārtotas sērijas.

Kreisajā pusē izvēršot sēriju koku un iezīmējot atbilstošo sēriju, pēc tam labajā ekrāna pusē nospiežot uz saites – sērijas nosaukuma, sistēma atver apraksta vienības logu, kur var ievadīt vai izmainīt informāciju par sēriju šķirkļos "Identifikācija" (skat. Palīgā: [Apraksta vienības >](http://vvais.arhivi.gov.lv/Help/VVAIS2_Help.htm?turl=Documents/logsaprakstavienba.htm)  [Logs: Apraksta vienība > Šķirklis: Identifikācija\)](http://vvais.arhivi.gov.lv/Help/VVAIS2_Help.htm?turl=Documents/logsaprakstavienba.htm), "Konteksts un saturs" (skat. Palīgā: [Apraksta vienības > Logs: Apraksta vienība > Šķirklis: Konteksts un saturs\)](http://vvais.arhivi.gov.lv/Help/VVAIS2_Help.htm?turl=Documents/irkliskontekstsunsaturs.htm), "Pieejamība un saistītie dokumenti" (skat. Palīgā: [Apraksta vienības > Logs: Apraksta vienība > Šķirklis:](http://vvais.arhivi.gov.lv/Help/VVAIS2_Help.htm?turl=Documents/irklispieejambaunsaisttiedokumenti.htm)  [Pieejamība un saistītie dokumenti\)](http://vvais.arhivi.gov.lv/Help/VVAIS2_Help.htm?turl=Documents/irklispieejambaunsaisttiedokumenti.htm).

Pēc aprakstīšanas shēmas izveidošanas pārbauda, vai ir aizpildīti visi obligātie shēmas atribūti. Shēmas logā nospiež pogu "Shēmas atribūtu aizpilde" (skat. Palīgā: [Apraksta](http://vvais.arhivi.gov.lv/Help/VVAIS2_Help.htm?turl=Documents/logsaprakstanasshmasatribtuaizpilde.htm)  [vienības > Logs: Aprakstīšanas shēmas atribūtu aizpilde\)](http://vvais.arhivi.gov.lv/Help/VVAIS2_Help.htm?turl=Documents/logsaprakstanasshmasatribtuaizpilde.htm) un sistēma sarakstā atlasa tās apraksta vienības, kurām nav norādīti obligātie atribūti. Jāatver sarakstā norādītās apraksta vienības, noklikšķinot uz vienības koda, un jānorāda obligātie atribūti, kas atzīmēti ar sarkanu zvaigznīti.

#### *12.3. Fonda aprakstīšanas shēmas aktualizēšana*

Darbības ar shēmu iespējams veikt, ja shēma nav iesniegta apstiprināšanai.

Nospiežot pogu "Shēma" (fonda aprakstīšanas logā) vai "Aprakstīšana" (sākumlapā), atver apskatei aprakstīšanas shēmu un to papildina vai labo:

- pievieno jebkurā līmenī jaunu sēriju;

- izmaina esošas sērijas nosaukumu, sērijas datējumu, papildina informāciju kādā no sērijas šķirkļiem. Izmainot nosaukumu, jāseko, lai izmainītais nosaukums atbilstu arī šai sērijai iepriekš pakārtotajām apakšsērijām un lietām.

#### *12.4. Lietu un dokumentu pievienošana fonda aprakstīšanas shēmai*

Lietas un dokumentus iespējams veidot vienlaikus ar aprakstīšanas shēmas veidošanu vai pievienot apstiprinātai aprakstīšanas shēmai.

Uzsākot lietu pievienošanu, jābūt izveidotiem glabājamo vienību uzskaites sarakstiem. Tos veido LNA atbilstoši informācijas nesējam un dokumentu glabāšanas termiņam. Ja uzskaites saraksti nav izveidoti, pirms lietu veidošanas pieprasiet to izveidi LNA.

Shēmas logā kreisajā pusē izveidotajā sēriju kokā atrod un iezīmē fondu vai sēriju, kam pakārtos lietu, ekrāna labajā pusē nospiež pogu "Piekārtot lietas" un atvērtajā lietu logā (skat. Palīgā: [Apraksta vienības > Logs: Sistematizācijas elements\)](http://vvais.arhivi.gov.lv/Help/Documents/logssistematizcijaselements.htm) norāda lietai informāciju: nosaukumu, apjomu, datējumu (kā datējumu var norādīt sākuma datējumu vai datējumu intervālu, datējums var būt formātā gggg, mm.gggg vai dd.mm.gggg.), pieejamību.

Blokā "Saistītās glabājamās vienības" izvēlas opciju "Izveidot jaunu", nospiež pogu "Pievienot" un lietai piekārto vienu vai vairākas glabājamās vienības: norāda uzskaites saraksta numuru, glabājamo vienību skaitu un glabājamās vienības pagaidu numuru. Pievienojot šim uzskaites sarakstam nākošo glabājamo vienību, sistēma piedāvā nākošo glabājamās vienības pagaidu numuru.

Vienu apraksta vienību var piekārtot vairākiem uzskaites sarakstiem. Piemēram, ja apraksta vienība ir dažādiem nesējiem ‒ gan papīra, gan elektroniski, to var piekārtot diviem uzskaites sarakstiem.

Ja apraksta vienībai ir vairākas glabājamās vienības, tad var norādīt to skaitu. Piemēram, apraksta vienībai "Rīkojumi" ir vairāki sējumi, tad sējumu skaitu norāda laukā "Skaits".

Nospiežot "Saglabāt un veidot nākošo", atver logu jaunas lietas ievadei zem tās pašas izvēlētās apraksta vienības. Nospiežot "Saglabāt un aizvērt", atgriežas shēmas logā.

Pēc lietu izveidošanas pārbauda, vai ir aizpildīti visi obligātie atribūti. Shēmas logā nospiež pogu "Sistematizācijas atribūtu aizpilde" un sistēma sarakstā atlasa tās apraksta vienības, kurām nav norādīti obligātie atribūti. Jāatver sarakstā norādītās apraksta vienības un jānorāda obligātie atribūti (atzīmēti ar sarkanu zvaigznīti).

#### *12.5. Apraksta vienību pārkārtošana*

Shēmā loga kreisajā pusē izvēršot shēmu un nospiežot uz kādas no apraksta vienībām, labajā pusē tabulā attēlo šai apraksta vienībai pakārtotās apraksta vienības.

Ja ir pakārtotas vairākas sērijas vai lietas, tad viena veida apraksta vienības var pārkārtot, atzīmējot vienu vai vairākas apraksta vienības un nospiežot pogu "Pārkārtot" (skat. Palīgā: [Apraksta vienības > Scenārijs: Apraksta vienības pārkārtošana\)](http://vvais.arhivi.gov.lv/Help/Documents/scenrijsaprakstavienbasprvietoana.htm).

#### *12.6. Izdrukāšana*

Nospiežot shēmas logā pogu "Drukāt ", iespējams izdrukāt vēsturisko izziņu vai hierarhisko fonda shēmu.

#### *12.7. Fonda aprakstīšanas shēmas iesniegšana apstiprināšanai*

Aprakstīšanas shēmu apstiprināšanai iesniedz, nospiežot pogu "Iesniegt apstiprināšanai". Pēc šīs darbības apstiprināšanas shēma ir iesniegta izskatīšanai Latvijas Nacionālajā arhīvā.

Pēc shēmas iesniegšanas apstiprināšanai to vairs nav iespējams izmainīt līdz tā ir apstiprināta vai arī apstiprināšana noraidīta.

#### *12.8. Fonda aprakstīšanas shēmas izgūšana no sistēmas elektronisko dokumentu pievienošanai*

Apstiprinātās fonda aprakstīšanas shēmas var izgūt no fonda identifikācijas šķirkļa bloka EAD apraksti, kas blokā sakārtoti pēc apstiprināšanas datuma.

Shēma tiek izgūta XML datnes veidā un ir paredzēta ielādei SIP sagatavošanas rīkā, gatavojot elektronisko dokumentu nodošanas pakotnes.

SIP programma datu apmaiņai izmanto šifrētu komunikācijas kanālu (SFTP).

#### **13. Glabājamo vienību nodošanas-pieņemšanas akta sagatavošana**

Ja paredzēts nodot gan sistēmā reģistrētās, gan sistēmā nereģistrētās glabājamās vienības, tad katram veidam jāveido atsevišķs nodošanas-pieņemšanas akts. Atsevišķs nodošanaspieņemšanas akts jāveido arī neaprakstītu un īslaicīgi glabājamu dokumentu nodošanai.

Glabājamo vienību nodošanas-pieņemšanas akta sagatavošanai nospiediet uz saites

**"**Glabājamo vienību NP akta sagatavošana**" (**skat. Palīgā: [Iestāžu portāls > Logs: Glabājamo](http://vvais.arhivi.gov.lv/Help/VVAIS2_Help.htm?turl=Documents/logsglabjamovienbupieemanasnodoanasaktumeklanaslogs.htm)  [vienību pieņemšanas nodošanas aktu meklēšanas logs\)](http://vvais.arhivi.gov.lv/Help/VVAIS2_Help.htm?turl=Documents/logsglabjamovienbupieemanasnodoanasaktumeklanaslogs.htm) un atvērtajā logā jauna nodošanaspieņemšanas akta veidošanai nospiež pogu "Pievienot" un sistēma atver logu jauna nodošanas -pieņemšanas akta veidošanai **(**skat. Palīgā: [Iestāžu portāls > Logs: Glabājamo vienību](http://vvais.arhivi.gov.lv/Help/VVAIS2_Help.htm?turl=Documents/logsglabjamovienbupieemanasnodoanasakts.htm)  [pieņemšanas nodošanas akts\)](http://vvais.arhivi.gov.lv/Help/VVAIS2_Help.htm?turl=Documents/logsglabjamovienbupieemanasnodoanasakts.htm)

#### *13.1. Aprakstīto sistēmā reģistrēto glabājamo vienību iekļaušana nodošanas-pieņemšanas aktā*

Norāda opciju "GV no uzraudzības iestādes" un nospiežot pogu "Izvēlēties GV", sistēma atver logu ar informāciju par sistēmā atrastajām glabājamām vienībām (sistēmā aprakstītas vai no izklājlapām importētas), kas nav pieņemtas LNA (skat. Palīgā: [Uznirstošais logs:](http://vvais.arhivi.gov.lv/Help/Documents/uznirstoaislogsnododamoapraksttogvizvle.htm)  [Nododamo aprakstīto GV izvēle\)](http://vvais.arhivi.gov.lv/Help/Documents/uznirstoaislogsnododamoapraksttogvizvle.htm).

Ja sarakstā neatlasa sistēmā reģistrētas glabājamās vienības, kas iekļaujamas nodošanaspieņemšanas aktā, tad rīkojas, kā aprakstīts punktā 13.2.

#### *13.2. Aprakstīto sistēmā nereģistrēto glabājamo vienību iekļaušana nodošanaspieņemšanas aktā*

Norāda opciju "Citas aprakstītās GV", nospiež pogu "Pievienot" un sistēma atver logu informācijas par nododamajām aprakstītajām glabājamām vienībām norādei (skat. Palīgā: [Uznirstošais logs: Citas aprakstītās glabājamās vienības\)](http://vvais.arhivi.gov.lv/Help/Documents/uznirstoaislogscitasapraksttsglabjamsvienbas.htm).

#### *13.3. Neaprakstītu un īslaicīgi glabājamu dokumentu iekļaušana nodošanas-pieņemšanas aktā*

Norāda opciju "Citas neaprakstītās GV", nospiež pogu "Pievienot" un sistēma atver logu informācijas par nododamajām neaprakstītajām vai īslaicīgi glabājamām vienībām norādei (skat. Palīgā: [Uznirstošais logs: Citas neaprakstītās glabājamās vienības\)](http://vvais.arhivi.gov.lv/Help/Documents/uznirstoaislogscitasneapraksttsglabjamsvienbas.htm).

Apstiprināts ar Kultūras informācijas sistēmu centra direktora 2016.gada 29.februāra Rīkojumu Nr. 2-R1/16/24

#### **IEKŠĒJIE NOTEIKUMI**

Rīgā

2016.gada 29.februārī

Nr. INA 2-A1/16/1

# Informācijas sistēmas

# "Vienotā valsts arhīvu informācijas sistēma"

# Lietošanas noteikumi

Izdoti saskaņā ar Valsts pārvaldes iekārtas likuma 72. panta pirmās daļas 2. punktu

Rīga 2016

#### **DEFINICIJAS**  $\mathbf{1}$ .

Arhīvs - Latvijas Nacionālais arhīvs (reģistrācijas Nr. 90009476367).

Autentifikācijas dati - lietotāja vārds un parole.

Arhīva autorizēts lietotājs - Arhīva darbinieks(i), kurš(i) atbilstoši savai kompetencei izmanto VVAIS Darbinieka vidi. FTPS un/vai ISUR.

Arhīva lietotāju administrators - Arhīva nozīmēta(s) atbildīgā(s) persona(s), kura(s) savu pienākumu izpildes ietvaros un noteikto tiesību apjomā veido Lietotāju kontus VVAIS Darbinieka videi, VVAIS Iestāžu portālam, FTPS un/vai ISUR. Katrai VVAIS komponentes videi tiek veidots savs Lietotāja konts.

Centrs - Kultūras informācijas sistēmu centrs (reģistrācijas Nr. 90001708717).

Datu pārvaldītājs - Arhīva darbinieks(i), kuram(iem) atbilstoši piešķirto tiesību apjomam ir pieeja visiem VVAIS datiem lasīšanas režīmā.

Informācijas resursu turētājs - Centra darbinieks vai amatpersona, kuru saskaņā ar Centra direktora vai direktora vietnieka rīkojumu ieceļ par VVAIS Informācijas resursu turētāju.

Institūciju lietotāji - institūciju darbinieki, kuru institūcijas, pamatojoties uz līgumu ar Arhīvu, izmanto VVAIS Iestāžu portālu, ISUR un/vai FTPS.

Klients - persona, kam piešķirtas pieejas tiesības FTPS izmantošanai, lai saņemtu Arhīva dokumenta digitālo kopiju vai nodotu valsts glabāšanā dokumentus elektroniskā formātā.

Lietotājs - jebkura persona, kura lieto VVAIS vai tās komponenti ar vai bez Lietotāja autentifikācijas, tai skaitā persona, kura izmanto VVAIS vai tās komponenti savas iestādes funkciju un uzdevumu izpildei saskaņā ar normatīvajiem aktiem.

Lietotāja autentifikācija - Lietotāja atpazīšanas process, kura gaitā noskaidro, vai Lietotājs ir pilnvarots izmantot datus, programmas vai ierīces.

Lietotāja konts - Lietotāja personificētā informācija darbam ar VVAIS.

Pārzinis - valsts institūcija, kas normatīvajos aktos noteiktajā kārtībā organizē un vada VVAIS darbību.

Tehnisko resursu turētājs - Centra darbinieks vai amatpersona, kuru saskaņā ar Centra direktora vai direktora vietnieka rīkojumu ieceļ par VVAIS Tehnisko resursu turētāju.

Testa vides lietotājs - Arhīva darbinieks(i), kurš(i) atbilstoši savai kompetencei ir tiesīgs(i) testēt un akceptēt VVAIS izmaiņu pieprasījumus vai kļūdu labojumus Testa vidē un izmanto Testa vidi apmācībai.

Sistēmas administrators - Centra darbinieks vai amatpersona, kura savu pienākumu ietvaros veic VVAIS administrēšanu.

VVAIS - Vienotā valsts arhīvu informācijas sistēma, kura sastāv no VVAIS Informācijas pārvaldības un piekļuves risinājuma (VVAIS IPPR), VVAIS Informācijas saņemšanas un uzglabāšanas risinājuma (VVAIS ISUR), VVAIS Elektronisko datu pieņemšanas risinājuma (VVAIS FTPS).

VVAIS Darbinieka vide - ierobežotas pieejamības vietne vvais.arhivi.gov.lv, kura ir paredzēta Arhīva pamatprocesu un ar tiem saistīto darba plūsmu īstenošanai.

VVAIS IPPR - VVAIS Informācijas pārvaldības un piekļuves risinājums, kas sastāv no šādām komponentēm: VVAIS Portāls, VVAIS Darbinieka vide, VVAIS Iestāžu portāls.

VVAIS Iestāžu portāls - vietnes vvais.arhivi.gov.lv funkcionālais bloks, kuru institūcijas izmanto, noslēdzot līgumu ar Arhīvu. VVAIS Iestāžu portālā institūcijas izmanto tām pieejamos e-pakalpojumus.

ISUR – VVAIS Informācijas saņemšanas un uzglabāšanas risinājums.

FTPS – VVAIS Elektronisko datu pieņemšanas risinājums, VVAIS ISUR sastāvdala.

VVAIS Portāls – publiski pieejama Latvijas Nacionālā arhīva tiešsaistes vietne www.arhivi.gov.ly.

VVAIS Autorizētie publiskie lietotāji – autentificētas fiziskas personas, kurām ir izveidots Lietotāja konts VVAIS Portālā.

VVAIS Publiskie lietotāji - fiziskas un juridiskas personas, kas lieto VVAIS Portālu bez Lietotāja autentifikācijas.

VVAIS Portāla redaktors - Arhīva nozīmēta atbildīgā persona, kura savu pienākumu izpildes ietvaros administrē VVAIS Portāla saturu.

Testa vide – VVAIS IPPR un ISUR vides, kurās tiek piedāvāts testēt un akceptēt izmainu pieprasījumus vai kļūdu labojumus, kā arī izmantot tās apmācībām.

#### VISPĀRĪGIE NOTEIKUMI  $2.$

- 2.1. Vienotās valsts arhīvu informācijas sistēmas lietošanas noteikumi, (turpmāk tekstā Lietošanas noteikumi), nosaka Vienotās valsts arhīvu informācijas sistēmas, (turpmāk tekstā - Sistēma) un tās komponenšu Lietotāju tiesības un pienākumus, kā arī kārtību, kādā Lietotāji izmanto Sistēmas informācijas un tehniskos resursus.
- Saskanā ar Ministru kabineta 2015.gada 28.jūlija noteikumiem Nr.442 "Kārtība, kādā tiek  $2.2.$ nodrošināta informācijas un komunikācijas tehnoloģiju sistēmu atbilstība minimālajām drošības prasībām" Sistēma ir noteikta kā paaugstinātas drošības sistēma.
- 2.3. Lietošanas noteikumi neatteicas uz VVAIS Autorizētiem publiskiem lietotājiem un VVAIS Publiskiem lietotājiem, kuru tiesības un pienākumus nosaka VVAIS Portāla Lietošanas noteikumi. VVAIS Portāla lietošanas noteikumi ir apstiprināti kā atsevišķi noteikumi un publicējami publiski pieejamā Latvijas Nacionālā arhīva tiešsaistes vietnē www.arhivi.gov.lv.
- 2.4. Sistēmā tiek veikta personas datu apstrāde saskaņā ar Fizisko personu datu aizsardzības likumu un citiem Latvijas Republikā spēkā esošiem normatīviem aktiem.
- 2.5. Arhīvs, kurš savu funkciju izpildei izmanto Sistēmu, veic personas datu vākšanu, reģistrēšanu un nodošanu Centram, pamatojoties uz Sadarbības līgumu ar Centru par Sistēmas darbības nodrošināšanu, Arhīvu likumu, Arhīva darbību regulējošiem normatīviem aktiem.
- 2.6. Sistēmā tiek apstrādāti šādi Lietošanas noteikumu 3. punktā minēto Lietotāju personas dati:
- $2.6.1.$ Lietotāja vārds, uzvārds;
- $2.6.2.$ Lietotāja ierīcei (datoram) piešķirtā interneta protokola (IP) adrese.
- 2.7. Sistēmā papildus tiek apstrādāti personas dati personām, kuras izmanto arhīva pakalpojumus (izziņu un kopiju pieprasīšana, darbs lasītavā):
- vārds, uzvārds un uzvārda maiņa;  $2.7.1.$
- $2.7.2.$ personas kods;
- $2.7.3.$ dzīvesvietas adrese;
- $2.7.4.$ u.c. dati, kas nepieciešami personas pieprasījuma izpildei.
- 2.8. Personas datus, kurus Lietotājs nodod Sistēmai, apstrādā atbilstoši paredzētajam mērķim un tam nepieciešamā apjomā.

2.9. Personas datu apstrādes mērki:

- $2.9.1.$ Arhīva likumā noteikto Latvijas Nacionālā arhīva funkciju izpilde;
- $2.9.2.$ Klientu pieprasījumu izpilde;
- $2.9.3.$ Lietotāja konta izveide un pārvaldība;
- 2.9.4. Lietotāju veicamo darbību uzskaite sistēmā:
- 2.9.5. VVAIS Portāla darbības apdraudējuma novēršana un pārtraukšana.
- 2.10. Arhīvs nodrošina:
- 2.10.1. Arhīva lietotāju administratoru un Datu pārvaldnieku personas datu vākšanu un iesniegšanu Centram, kā arī minēto Lietotāju piekrišanu personas datu apstrādei Sistēmā Latvijas Republikas normatīvaios aktos noteiktajā kārtībā:
- 2.10.2. Arhīva pilnvaroto darbinieku piekrišanu personas datu apstrādei Centrā Latvijas Republikas normatīvajos aktos noteiktajā kārtībā;
- 2.10.3. Institūciju lietotāju personas datu vākšanu un Institūciju lietotāju piekrišanu personas datu apstrādei Sistēmā Latvijas Republikas normatīvajos aktos noteiktajā kārtībā.
- 2.11. Centrs nodrošina Informācijas resursu turētāja, Tehnisko resursu turētāja un citu Centra nozīmēto atbildīgo personu piekrišanu personas datu apstrādei Sistēmā.
- 2.12. Centrs un Arhīvs nodrošina savās iestādēs personu datu aizsardzību, ievieš un ievēro iestāžu iekšējos normatīvos aktus un procedūras personu datu aizsardzības jomā un Informācijas tehnoloģiju drošības jomā, ievēro Datu Valsts inspekcijas rekomendācijas personu datu aizsardzībā.
- 2.13. Centra darbinieki un Arhīva darbinieki, kuriem ir izsniegta piekļuve personas datiem, strādājot ar Sistēmu, savā iestādē paraksta apliecinājumu par personas datu neizpaušanu, tai skaitā par personas datu neizpaušanu arī pēc darba, dienesta vai citu tiesisko attiecību izbeigšanas.
- 2.14. Personas datu apstrādi veic Centrs, juridiskā adrese Tērbatas iela 53-2, LV-1011, Rīga, Latvija. Apstrādes reģistrācijas numurs Valsts datu inspekcijā Nr.001276.
- 2.15. Arhīvs nodrošina Arhīva darbinieku, kuriem ir piešķirtas Sistēmas lietošanas tiesības, rakstiskus apliecinājumus par iepazīšanos ar Lietošanas noteikumiem.
- 2.16. Centrs nodrošina Centra darbinieku, kuriem ir piešķirtas Sistēmas lietošanas tiesības, rakstiskus apliecinājumus par iepazīšanos ar Lietošanas noteikumiem.

#### 3. LIETOTĀJI

- 3.1. Lietošanas noteikumi attiecas uz sekojošiem Lietotājiem:
- 3.1.1. Arhīva autorizētu lietotāju;
- 3.1.2. Arhīva lietotāju administratoru;
- 3.1.3. Datu pārvaldītāju;
- 3.1.4. Informācijas resursu turētāju;
- 3.1.5. Institūciju lietotāju;
- 3.1.6. Tehnisko resursu turētāju;
- 3.1.7. Testa vides lietotāju;
- 3.1.8. VVAIS Portāla redaktoru;

#### 3.1.9. Centra nozīmēto Sistēmas administratoru;

3.1.10. Klientu.

### 4. LIETOTĀJU TIESĪBU PIEŠKIRŠANA, GROZĪŠANA UN ATCELŠANA .

- 4.1. Informācijas resursu turētājam pieeja Sistēmas informācijas resursiem tiek nodrošināta pamatojoties uz Centra direktora vai direktora vietnieka rīkojumu par minēto pienākumu izpildi. Informācijas resursa turētājam pieejas tiesības Sistēmai groza vai aptur pamatojoties uz Centra direktora vai direktora vietnieka rīkojumu.
- 4.2. Tehnisko resursu turētājam pieeja Sistēmas tehniskajiem resursiem tiek nodrošināta pamatojoties uz Centra direktora rīkojumu par minēto pienākumu izpildi Tehnisko resursu turētāja pieejas tiesības Sistēmai groza vai aptur pamatojoties uz Centra direktora vai direktora vietnieka rīkojumu.
- 4.3. Informācijas resursu turētājs piešķir, groza un aptur pieejas tiesības Sistēmai Centra nozīmētam Sistēmas administratoram pamatojoties uz Centra direktora vai direktora vietnieka rīkojumu.
- Informācijas resursu turētājs piešķir, groza un aptur pieejas tiesības Sistēmai VVAIS Portāla  $4.4.$ redaktoriem, Arhīva lietotāju administratoriem un Datu pārvaldītājiem saskaņā ar VVAIS Lietotāju pārvaldības kārtību, kas pievienota sadarbības līgumam starp Centru un Arhīvu.
- 4.5. Arhīva lietotāju administratori piešķir, groza un aptur pieejas tiesības Sistēmai Arhīva autorizētiem lietotājiem un Klientam saskaņā ar Arhīva apstiprināto iekšējo pārvaldības kārtību.

#### 5. SISTĒMAS LIETOŠANA

- 5.1. Lietotājam ir pienākums iepazīties ar Lietošanas noteikumiem, kā arī ievērot tos. Lietojot Sistēmu vai veicot iebkādas aktivitātes Sistēmā, ir uzskatāms, ka attiecīgais Lietotājs ir iepazinies ar lietošanas brīdī spēkā esošajiem Sistēmas Lietošanas noteikumiem un apņemas tos ievērot.
- 5.2. Lietošanas noteikumu 3.punktā minētajiem Lietotājiem piekļuve Sistēmai vai tās komponentēm tiek nodrošināta tikai autentificējoties, izmantojot Autentifikācijas datus - Lietotāja vārds un parole.
- 5.3. Lietotāja konta parolei jābūt pietiekami drošai, lai novērstu tās nejaušu atminēšanu un Lietotāja konta nesankcionētu izmantošanu.
- 5.4. Paroles garums ne mazāk par 9 (deviniem) simboliem, un tai jāsatur vismaz viens lielais latīņu alfabēta burts, mazais latīnu alfabēta burts, cipars un speciāls simbols.
- Pēc 5 (piecām) neveiksmīgām paroļu ievadīšanas reizēm piekļuve Lietotāja kontam ar esošo paroli  $5.5.$ tiek apturēta. Paroles darbības apturēšana gadījumā paroles nomaiņa tiek veikta atbilstoši Lietotāju pārvaldības kārtības, kas pievienota sadarbības līgumam starp Centru un Arhīvu, noteiktai procedūrai.
- 5.6. Informācijas resursu turētājs veic paroles nomaiņu Tehnisko resursu turētājam, Centra nozīmētām atbildīgām personām, VVAIS Portāla redaktoriem, Arhīva lietotāju administratoriem un Datu pārvaldītājiem saskaņā ar Sistēmas Lietotāju pārvaldības kārtību, kas ir pievienota sadarbības līguma pielikumā starp Centru un Arhīvu.
- 5.7. Arhīva lietotāju administratori veic paroles nomaiņu Arhīva autorizētiem lietotājiem saskaņā ar Arhīva apstiprināto iekšējo lietotāju pārvaldības kārtību.
- Informācijas resursu turētājam, Tehnisko resursu turētājam un Arhīva lietotāju administratoram  $5.8.$ parole ir obligāti jāmaina ne vēlāk kā pēc 90 (devindesmit) dienām, taču paroli aizliegts mainīt biežāk kā divas reizes 24 stundu laikā.
- 5.9. Parole nedrīkst sakrist ar 5 (piecām) iepriekšējām Lietotāja parolēm.
- 5.10. Autentifikācijas datu nozaudēšanas gadījumā Lietotāji rīkojas saskaņā ar Sistēmas Lietotāju pārvaldības kārtību, kas ir pievienota sadarbības līguma pielikumā par Sistēmas darbības nodrošināšanu starp Centru un Arhīvu.
- 5.11. Sistēmas darbības traucējumu gadījumā Lietotāji ievēro Sistēmas darbības traucējumu un pieteikumu apstrādes procedūru, kas ir pievienota sadarbības līguma pielikumā par Sistēmas darbības nodrošināšanu starp Centru un Arhīvu.

#### 6. LIETOTĀJA TIESĪBAS, PIENĀKUMI UN ATBILDĪBA

- 6.1. Lietotājam ir pienākums iepazīties ar Lietošanas noteikumiem un ievērot tos. Lietojot Sistēmu vai veicot jebkādas aktivitātes Sistēmā, ir uzskatāms, ka attiecīgais Lietotājs ir iepazinies ar Lietošanas noteikumiem un apņemas tos ievērot.
- 6.2. Lietošanas noteikumi ir saistoši visiem 3.punktā minētajiem Lietotājiem.
- 6.3. Lietotāji izmanto Sistēmu tikai atbilstoši Lietotājam dotajiem uzdevumiem un piešķirtajām tiesībām. Lietotājiem ir aizliegts piekļūt tiem Sistēmas resursiem, kuriem nav piešķirtas piekļuves tiesības.
- 6.4. Lietotājiem ir tiesības izmantot piešķirtos Sistēmas informācijas resursus tikai darba pienākumu veikšanai.
- 6.5. Lietotāji ievēro savas iestādes noteikto informācijas un komunikācijas tehnoloģiju lietošanas iekšējo kārtību.
- 6.6. Ja Lietotāja iestādē nav noteikta informācijas un komunikācijas tehnoloģiju lietošanas iekšējā kārtība, Lietotāji apņemas ievēros šādas minimālās informācijas un komunikācijas tehnoloģiju drošības prasības:
- 6.6.1. Lietotāji apņemas ievērot elektroniskā pasta, turpmāk tekstā e-pasts, lietošanas labo praksi un ievēros sekojošas drošības prasības darba stacijām, no kurām tiek nodrošināta pieeja Sistēmai:
- Lietotājam aizliegts izmantot darba e pasta adresi komerciālos nolūkos;  $6.6.1.1.$
- Lietotājam aizliegts atvērt nezināmas izcelsmes e pasta ziņojumu pielikumus;  $6.6.1.2.$
- atvērt apšaubāmas izcelsmes mājas lapas, kas saņemtas e pastā un nav nepieciešamas darba  $6.6.1.3.$ pienākumu izpildei;
- neizmantot darba e pastu personiskajām vajadzībām; 6.6.1.4.
- ievērot no savas iestādes par drošību atbildīgo personu saņemtās drošības brīdinājumu  $6.6.1.5.$ prasības (piemēram, tīklā ir izplatījusies ļaunprātīga programmatūra, kas var inficēt darba staciju caur elektroniskā pasta ziņojumiem);
- ievērot pastiprinātu uzmanību, ja:  $6.6.1.6.$
- no draugiem, paziņām, sadarbības partneriem vai kolēģiem tiek saņemti e pasta ziņojumi,  $6.6.1.6.1.$ kas pēc Lietotāja domām ir uzskatāmi par aizdomīgiem (nepieciešams ziņot savas iestādes par drošību atbildīgai personai);
- ir konstatēts fakts, ka draugi, paziņas vai kolēģi saņem no jums e pasta ziņojumu, kas  $6.6.1.6.2.$ klasificējams kā aizdomīgs (nav Lietotāja sastādīts un nosūtīts ziņojums);
- tiek saņemti paziņojuma rakstura ziņojumi ar lūgumu veikt ar darba pienākumiem  $6.6.1.6.3.$ nesaistītas darbības, kas var apdraudēt datu vai tehniskā resursa drošību;
- tiek saņemts e pasta ziņojums ar informācijas saturu, kas uzskatāms par aizdomīgu. 6.6.1.6.4.
- 6.6.2. Lietotājam, atstājot darbavietu, ir pienākums bloķēt darba staciju ar paroli, lai novērstu nesankcionētas piekluves iespējamību.
- 6.6.3. Lietotājam, atstājot darbavietu, ir pienākums savākt darba galdu, novēršot iespējamo piekļuvi pie informācijas, kas informācijas noplūdes gadījumā var radīt jebkāda veida kaitējumu Sistēmai. Par aizsargājamu objektu uzskatāms:
- 6.6.4. Autentifikācijas dati papīra formātā vai uzglabātai datu nesējos, kā arī pārnēsājamajās darba stacijās:
- 6.6.5. ierobežotas pieejamības dati papīra formātā vai uzglabātai datu nesējos, kā arī pārnēsājamajās darba stacijās.
- 6.6.6. Lietotājam, konstatējot, ka antivīrusa programmatūra darba stacijā, kur tiek nodrošināta pieeja Sistēmai, nav tehniski apmierinošā stāvoklī (piemēram, tiek konstatēti kļūdu ziņojumi, nav veikti programmatūrās atjauninājumi vai citas pazīmes, kas liecina par programmatūras darbības traucējumiem), nepieciešams ziņot savas iestādes pilnvarotām personām.
- 6.6.7. Visās darba stacijās, kur tiek nodrošināta piekļuve pie Sistēmas vai satur informāciju, kas var radīt jebkāda veida kaitējumu Sistēmai, jābūt aktivizētam iestatījumam, kas automātiski veiks darba stacijas aizsardzību ar paroli, ja darba stacija netiek lietota ilgāk par 5 (piecām) minūtēm
- 6.7. Lietotājam ir aizliegts:
- $6.7.1.$ nodot trešajām personām Autentifikācijas datus. Autentifikācijas datus drīkst izmantot tikai konkrētais Lietotājs, kuram dati ir piešķirti;
- $6.7.2.$ veikt neatļautu Sistēmas, tās daļas vai Sistēmā ietverto informācijas resursu kopēšanu, pārsūtīšanu vai cita veida neautorizētu uzglabāšanu vai nodošanu trešajām personām. Minētās darbības ir uzskatāmas par Sistēmas drošības incidentu un Lietošanas noteikumu pārkāpumu;
- patvaļīgi uzstādīt darba stacijai, kur tiek nodrošināta pieeja Sistēmai, programmatūru.  $6.7.3.$ Programmatūras uzstādīšanu var veikt tikai savas iestādes pilnvarotās personas;
- 6.7.4. veikt darbības, kas būtu vērstas uz Sistēmas drošības aizsardzības sistēmu apiešanu vai bojāšanu. Drošības sistēmas apiešanas vai bojāšanas gadījumā Centrs patur tiesības vienpusēji apturēt Lietotāja kontu, kā arī Centrs ir tiesīgs blokēt piekļuvi Sistēmai caur Lietotāja ierīcei (datoram) piešķirto interneta protokola (IP) adresi:
- $6.7.5.$ pielietot rīkus, programmatūru vai citus līdzekļus, kas var traucēt Sistēmas darbu;
- Autentifikācijas datus uzglabāt redzamās vietās vai uzglabāt tos citām personām pieejamā 6.7.6. veidā;
- aizskart vai pārkāpt trešo personu tiesības, tai skaitā, bet ne tikai, aizskart vai pārkāpt trešo  $6.7.7.$ personu tiesības uz privāto dzīvi, veikt prettiesisku trešo personu personas datu apstrādi, aizskart vai pārkāpt trešo personu intelektuālā īpašuma tiesības (autortiesības, patentu, preču zīmju, u.c. tiesības);
- $6.7.8.$ veikt jebkādas citas pretlikumīgas darbības.
- 6.8. Lietošanas noteikumu neievērošana vai Sistēmas lietošanas tiesību iegūšana, izmantojot trešo personu Autentifikācijas datus, vai lietošanas tiesību iegūšana trešo personu vārdā tiek uzskatīta par Sistēmas integritātes apzinātu bojājumu un Sistēmas drošības apdraudējumu.
- 6.9. Lietotājs ir pilnībā atbildīgs par sekām, kas var iestāties sakarā ar Lietošanas noteikumu neievērošanu vai trešo personu likumisko tiesību aizskaršanu.

6.10. Lietotājs ir atbildīgs par kaitējumu, likumisko tiesību aizskārumu un zaudējumiem, kas var rasties Centram, Arhīvam vai trešajām personām sakarā ar Lietošanas noteikumos un normatīvajos aktos noteikto prasību neievērošanu no Lietotāja puses.

#### 7. NOSLĒGUMA JAUTĀJUMI

- 7.1. Lietošanas noteikumus pārskata vismaz reizi gadā, kā arī šādos gadījumos:
- ja izmaiņas Sistēmā var ietekmēt Sistēmas drošību;  $7.1.1.$
- $7.1.2.$ ja ir mainījušies vai atklāti jauni Sistēmas drošības apdraudējumi;
- $7.1.3.$ ja pieaug Sistēmas drošības incidentu skaits vai noticis nozīmīgs Sistēmas drošības incidents.
- 7.2. Lietošanas noteikumus aktualizē, ja tiek konstatēta atbilstoša nepieciešamība.

Kultūras informācijas sistēmu centra direktors

MAJOUL Armands Magone

3.pielikums Sadarbības līgumam starp Latvijas Nacionālo arhīvu un

\_\_\_\_\_\_\_\_\_\_\_\_\_\_\_\_\_\_\_\_\_\_\_ (INSTITNjCIJAS nosaukums)

#### \_\_\_\_\_\_\_\_\_\_\_\_\_\_\_\_\_\_\_\_\_\_\_\_\_\_\_\_\_ INSTITŪCIJAS (padotības iestādes) nosaukums

\_\_\_\_\_\_\_\_\_\_\_\_\_\_\_\_\_\_\_\_\_\_\_\_\_\_\_\_\_ (amats, nodarbinātā Vārds Uzvārds)

#### **SAISTĪBU RAKSTS**

*Par iepazīšanos ar Līgumu, VVAIS lietošanas noteikumiem, lietotāja tiesībām un pienākumiem, par piekrišanu personas datu apstrādei VVAIS un par fizisko personu datu aizsardzības prasību ievērošanu* 

Saskaņā ar starp Latvijas Nacionālo arhīvu (turpmāk - LNA) un <sub>— (INSTITŪCIJAS nosaukums)</sub>

20 .gada \_\_\_. **Sadarbības līguma** (turpmāk - Līgums) nosacījumiem

es, \_\_\_\_\_\_\_\_\_\_\_\_\_\_\_\_\_\_\_\_\_\_\_\_\_\_\_\_\_\_\_\_\_\_\_\_\_\_\_\_\_\_\_\_\_\_\_\_\_\_\_\_\_, apliecinu, ka: *(INSTITŪCIJAS, padotības iestādes, nosaukums, amats, vārds, uzvārds, personas kods)*

- 1. Esmu iepazinies un apnemos ievērot Līguma un to pielikumu, tai skaitā Kultūras informācijas sistēmu centra 29.02.2016. iekšējie noteikumi Nr.INA 2-A1/16/1 "Informācijas sistēmas "Vienotā valsts arhīvu informācijas sistēma" Lietošanas noteikumi" (turpmāk - VVAIS lietošanas noteikumi), noteikumus. VVAIS lietošanas noteikumi publiski pieejami LNA mājas lapā ([www.arhivi.gov.lv\)](http://www.arhivi.gov.lv/).
- 2. Piekrītu savu personas datu apstrādei saskaņā ar normatīvo aktu prasībām un Līguma nosacījumiem Valsts vienotajā informācijas sistēmā (turpmāk - VVAIS) un Līguma izpildei nepieciešamo datu apstrādei, tai skaitā piekrītu manu personas datu nodošanai Kultūras informācijas sistēmu centram.
- 3. Izmantošu VVAIS Iestāžu portālu vienīgi tiešo darba (amata, dienesta) pienākumu un uzdevumu izpildei.
- 4. Citu fizisko personu datu apstrādi veikšu vienīgi tiešo darba (amata, dienesta) pienākumu un uzdevumu izpildei un ievērošu fizisko personu datu apstrādes un aizsardzības prasības, tai skaitā neizpaudīšu fizisko personu datus, saskaņā ar Eiropas Parlamenta un Padomes 2016.gada 27.aprīļa Regulu Nr.2016/679 par fizisku personu aizsardzību attiecībā uz personas datu apstrādi un šādu datu brīvu apriti un ar ko atceļ Direktīvu 95/46/EK un Līguma noteikumiem.
- 5. Aizsargāšu, neizplatīšu un neizpaudīšu Līguma, tā pielikumu un citu ar Līguma izpildi saistītu dokumentu saturu un nosacījumus citām (trešajām) personām.
- 6. Nekavējoties, bet ne vēlāk kā vienas darba dienas laikā, informēšu Iestāžu portāla pārzini, nosūtot no lietotāja e-pasta problēmu paziņojumu:
	- 6.1. par visiem gadījumiem, ja ir aizdomas par esošu vai iespējamu nesankcionētu piekļuvi Iestāžu portālam;
- 6.2. gadījumos, kad lietotāja autentifikācijas dati ir nonākuši vai pastāvējis risks to nonākšanai citu personu rīcībā, kā arī lūgšu Iestāžu portāla pārzini nomainīt lietotāja paroli;
- 6.3. konstatējot Iestāžu portāla neplānotu pieejamības vai funkcionalitātes neatbilstību, darbības riskus, nesakritības datos vai funkcionalitātes problēmas, vai problēmas Iestāžu portāla izmantošanā.
- 7. Nekavējoties informēšu Līgumā noteikto padotības iestādes atbildīgo kontaktpersonu vai INSTITŪCIJAS atbildīgo kontaktpersonu, ja manā rīcībā nokļūs informācija, ka netiek ievēroti vai pārkāpti Līguma un tā 2.pielikuma VVAIS lietošanas noteikumu noteikumi.
- 8. Neveikšu darbības, kas:
	- 8.1. sekmē Iestāžu portāla datu nelikumīgu izpaušanu;
	- 8.2. var sekmēt lietotāja autentifikācijas datu nonākšanu citu personu rīcībā;
	- 8.3. vērstas uz noteikto lietotāja tiesību paplašināšanu;
	- 8.4. saistītas ar Iestāžu portāla drošības sistēmas apiešanu vai bojāšanu.
- 9. Neizmantošu Iestāžu portāla informāciju citu datu apstrādes sistēmu izveidēm bez rakstiskas saskaņošanas ar LNA.
- 10. Esmu iepazinies ar tiesībām:
	- 10.1. saņemt Iestāžu portāla pārziņa konsultācijas jautājumos, kas saistīti ar Iestāžu portāla izmantošanu;
	- 10.2. saņemt paskaidrojumus par Iestāžu portāla pārziņa veiktajiem piešķirto lietotāja tiesību ierobežojumiem;
	- 10.3. iesniegt LNA priekšlikumus par Iestāžu portāla izmantošanas uzlabošanu;
	- 10.4. saņemt informāciju par jebkuriem konstatētajiem Iestāžu portāla darbības traucējumiem konkrētajam lietotājam (tajā skaitā, saistītiem ar sistēmas profilaksi vai darbības uzlabošanu) un paredzamo darbības atjaunošanas termiņu;
	- 10.5. pēc veiksmīgas lietotāja identitātes pārbaudes saņemt jaunu paroli, ja nav ierobežotas vai apturētas lietotāja tiesības, bet lietotāja pieeja Iestāžu portālam ir tikusi bloķēta nepareizi ievadot lietotāja autentifikācijas datus.

\_\_\_\_.\_\_\_\_.20\_\_\_\_. \_\_\_\_\_\_\_\_\_\_\_\_\_\_\_ \_\_\_\_\_\_\_\_\_\_\_\_\_\_\_\_\_\_\_\_\_\_\_\_

*(datums) (paraksts) (Vārds, Uzvārds)*

4.pielikums Sadarbības līgumam starp Latvijas Nacionālo arhīvu un

\_\_\_\_\_\_\_\_\_\_\_\_\_\_\_\_\_\_\_\_\_\_\_ *(INSTITŪCIJAS nosaukums)*

#### INSTITŪCIJAS nosaukums **padotības iestāžu saraksts**

\_\_\_\_\_\_\_\_\_\_\_\_\_\_\_\_\_\_\_\_\_\_\_\_\_\_\_\_\_

#### **\_\_\_.\_\_\_.20\_\_\_.**  (datums)

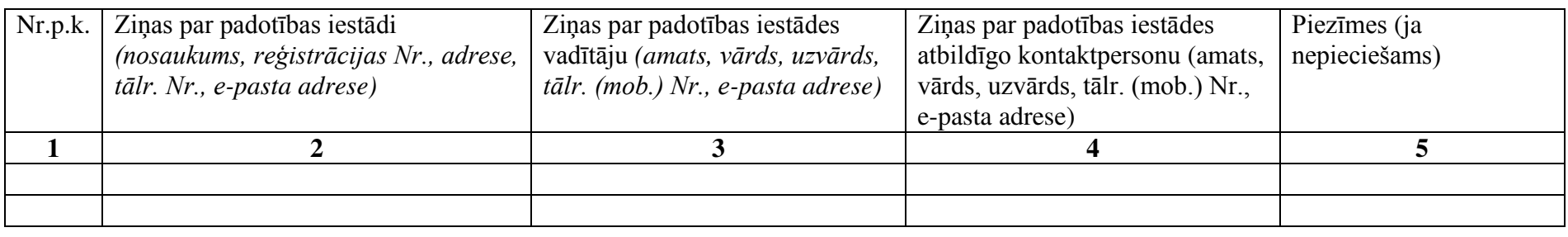

*Amats (paraksts) V.Uzvārds*